# **Open Source, Incremental Backup for Windows, Step By Step**

Tom Scott BarCampLondon2, 17/2/07

## Tools

• Cygwin, a Linux emulator • rsync, a sync/copy tool • Linux file management commands • NTFS formatted drive

## Screenshots Only Today

• Backup drives and backpacks do not mix...

- Cygwin ports Windows tools to Linux
- Basically a Linux emulator for Win32/64
- [http://cygwin.com](http://cygwin.com/)

• Download and run setup.exe • Pick "Install from Internet"

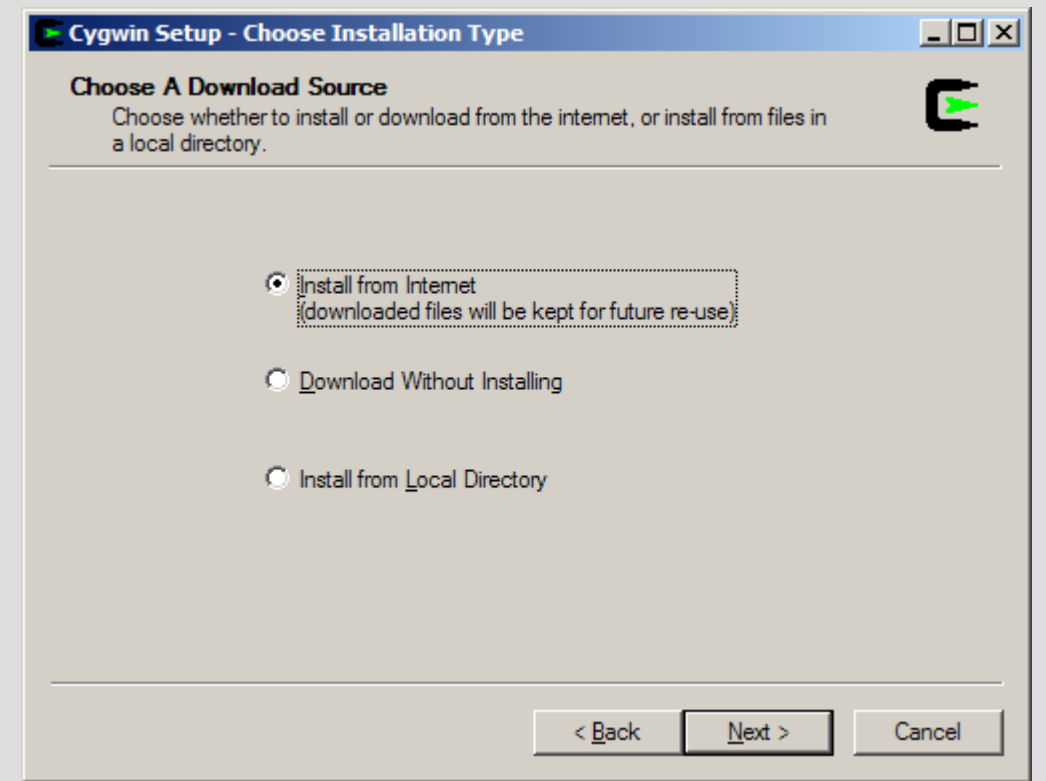

- Leave options as default
- Pick local mirror (mirror.ac.uk)

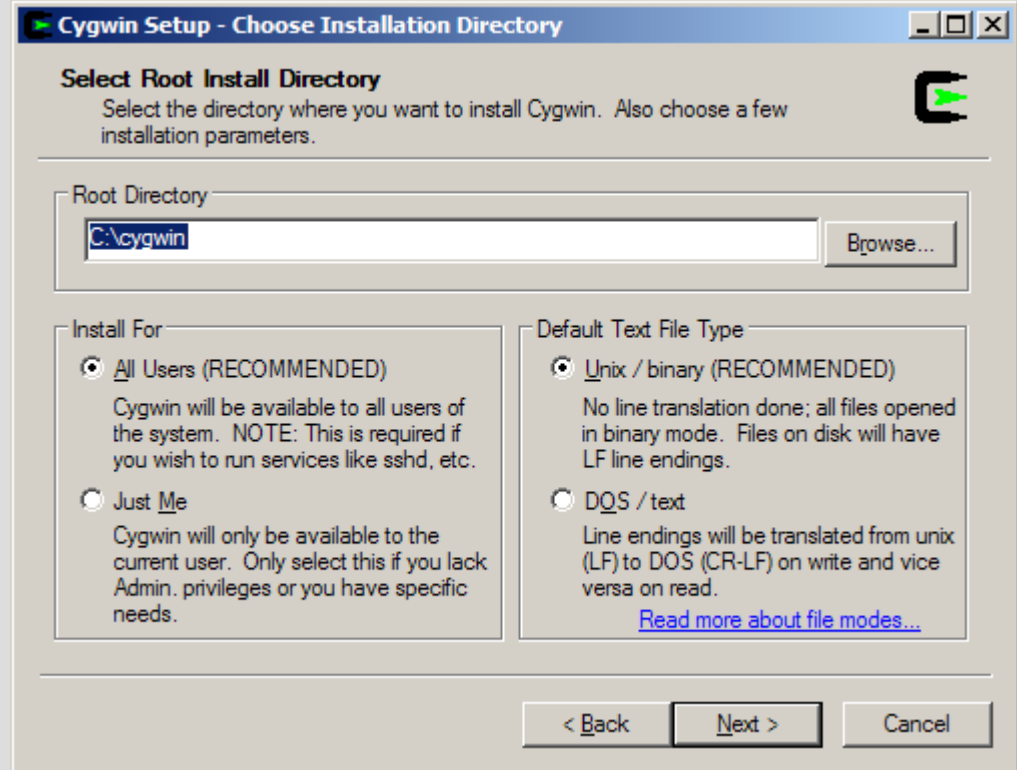

- After a few 'Next's, choose packages
- Use the default packages except:
- Under "Net", toggle Rsync to 2.6.3-1

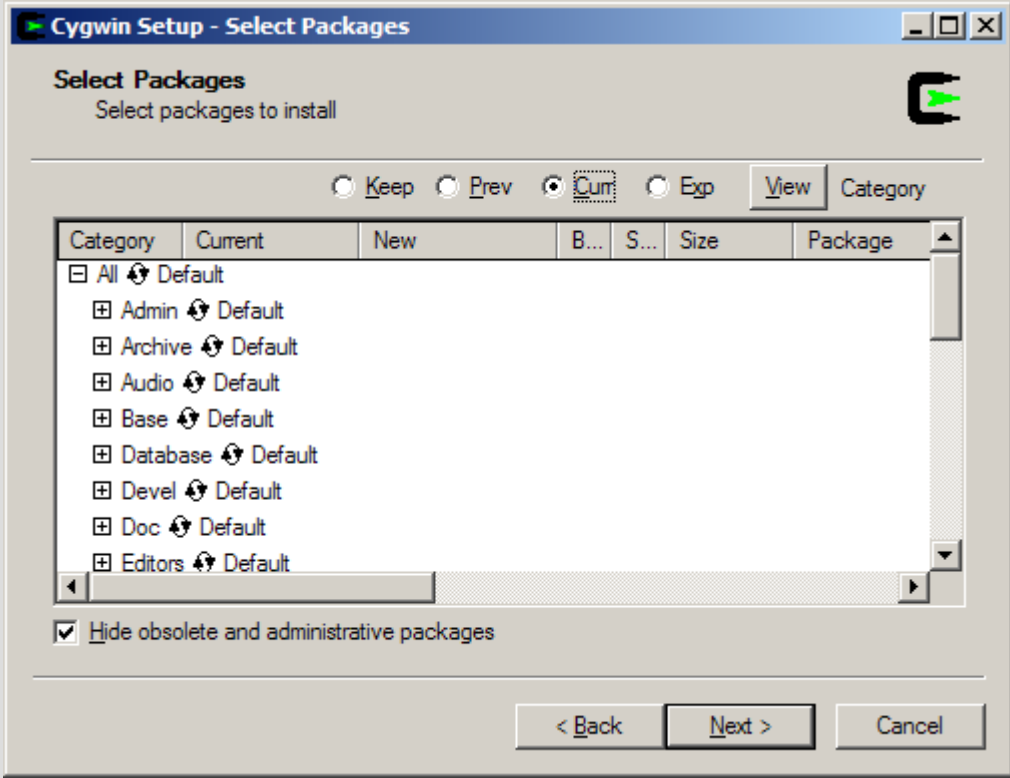

#### • Wait for the download and install

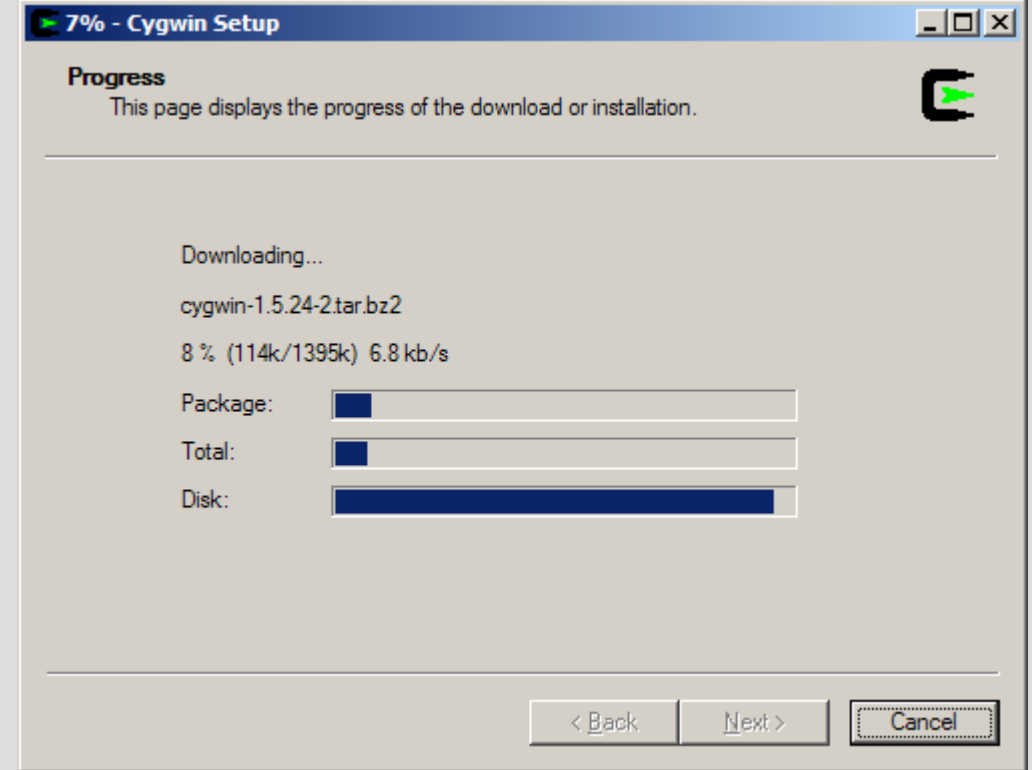

### Step 2: Check External Drive

- I'm assuming you're using an external drive to back up to
- It's possible to use this to back up over a LAN or the net, but it's trickier

#### Step 2: Check External Drive

- The external drive needs to be formatted as NTFS, not FAT32
- ...because NTFS understands hardlinks
- even if Windows doesn't

#### Hardlinks?

- In Windows, and on FAT32, one file has one directory entry
- In Linux, and on NTFS, one file can have many directory entires
- This'll come in handy later

#### Is your drive NTFS?

#### • Check 'File System' in its Properties window

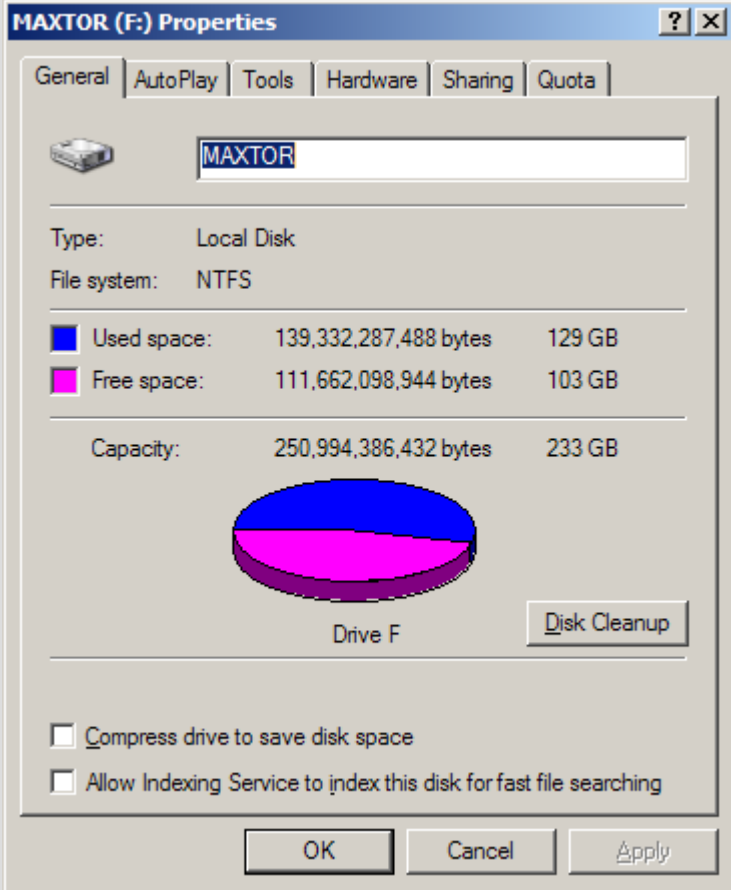

#### Convert to NTFS

- Non-destructive and low risk
- Not reversible

#### Convert to NTFS

- Command Prompt (Start > Run > cmd)
- **convert X: /fs:ntfs**
- Follow instructions

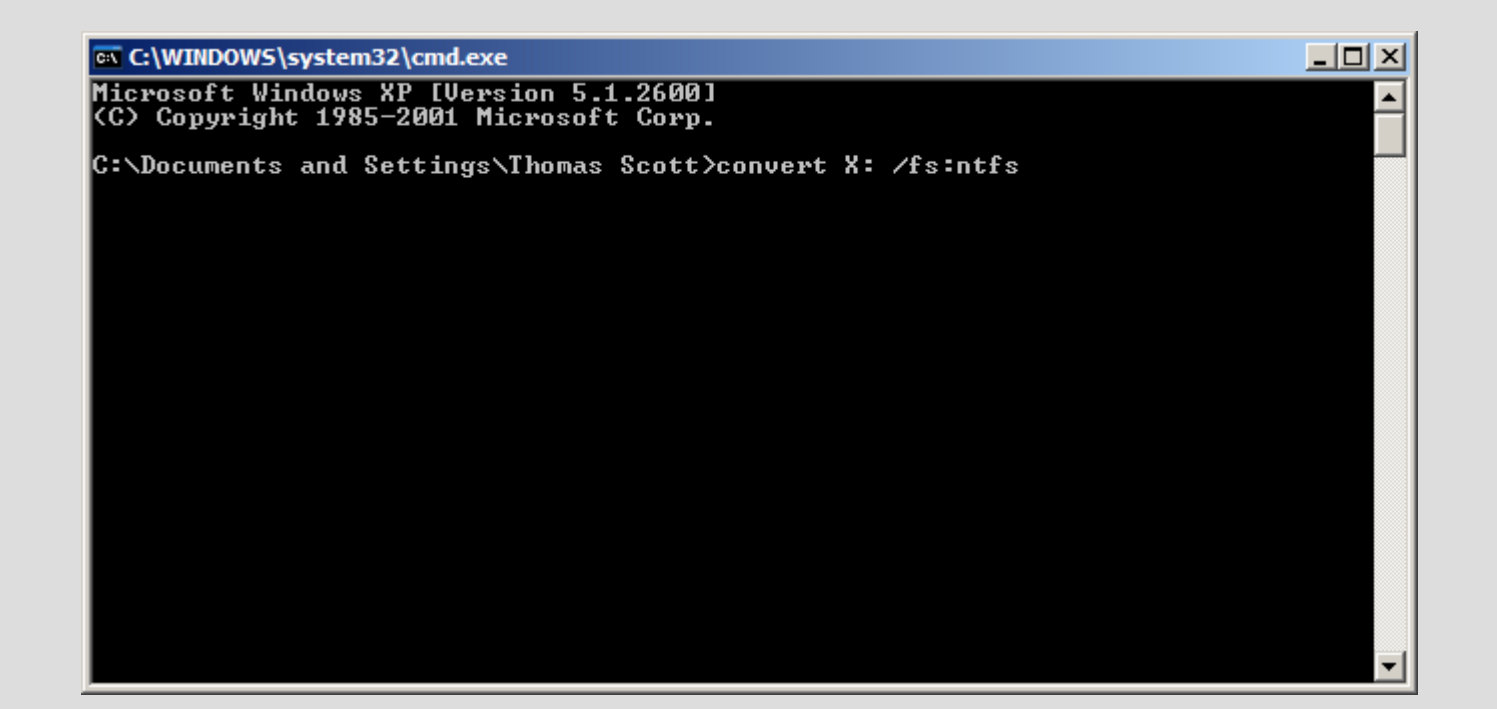

#### Quick Recap

- Download and install Cygwin
- Convert your backup drive to NTFS

- Start Cygwin
- Either through the Start Menu or C:\cygwin\cygwin.bat
- You have a bash shell!

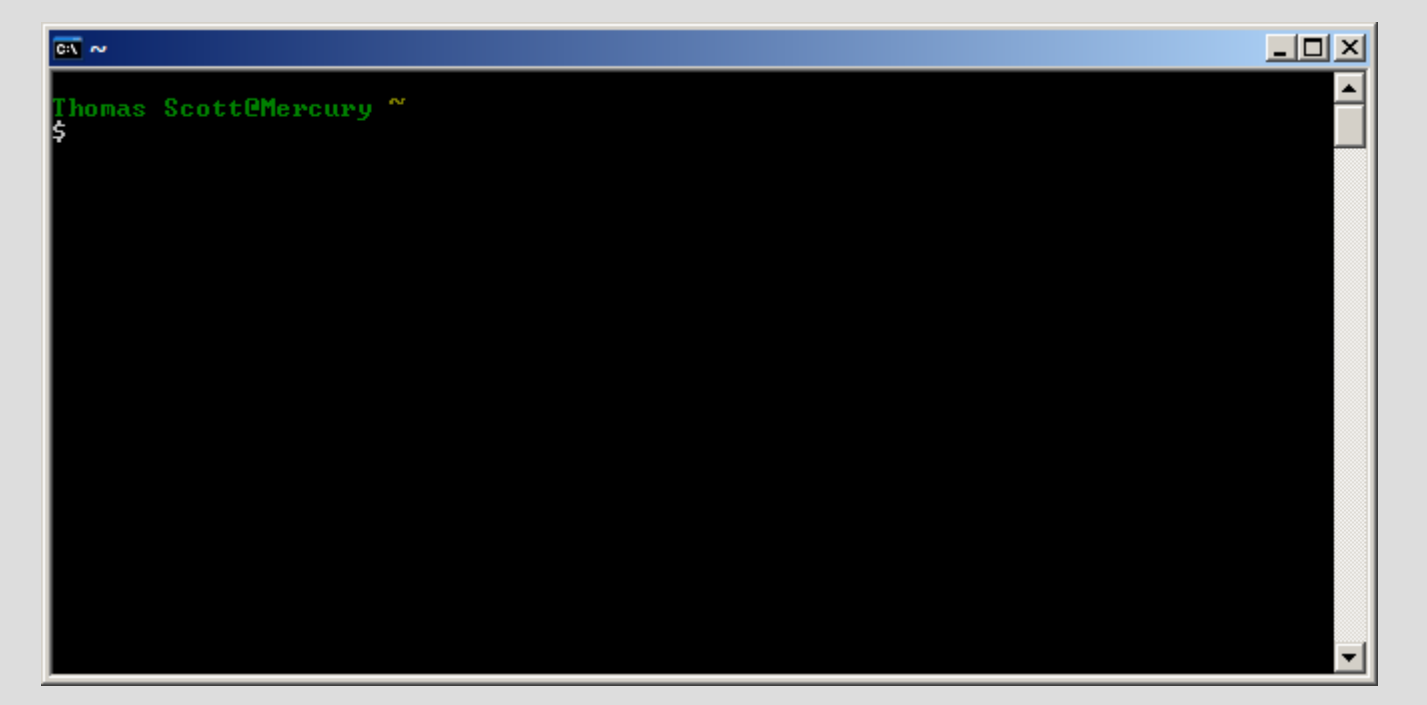

- Don't panic.
- Cygwin gives you access to your Windows drives through a special directory, /cygdrive

#### • Let's check that we can see both drives

● **cd /cygdrive**

● **ls**

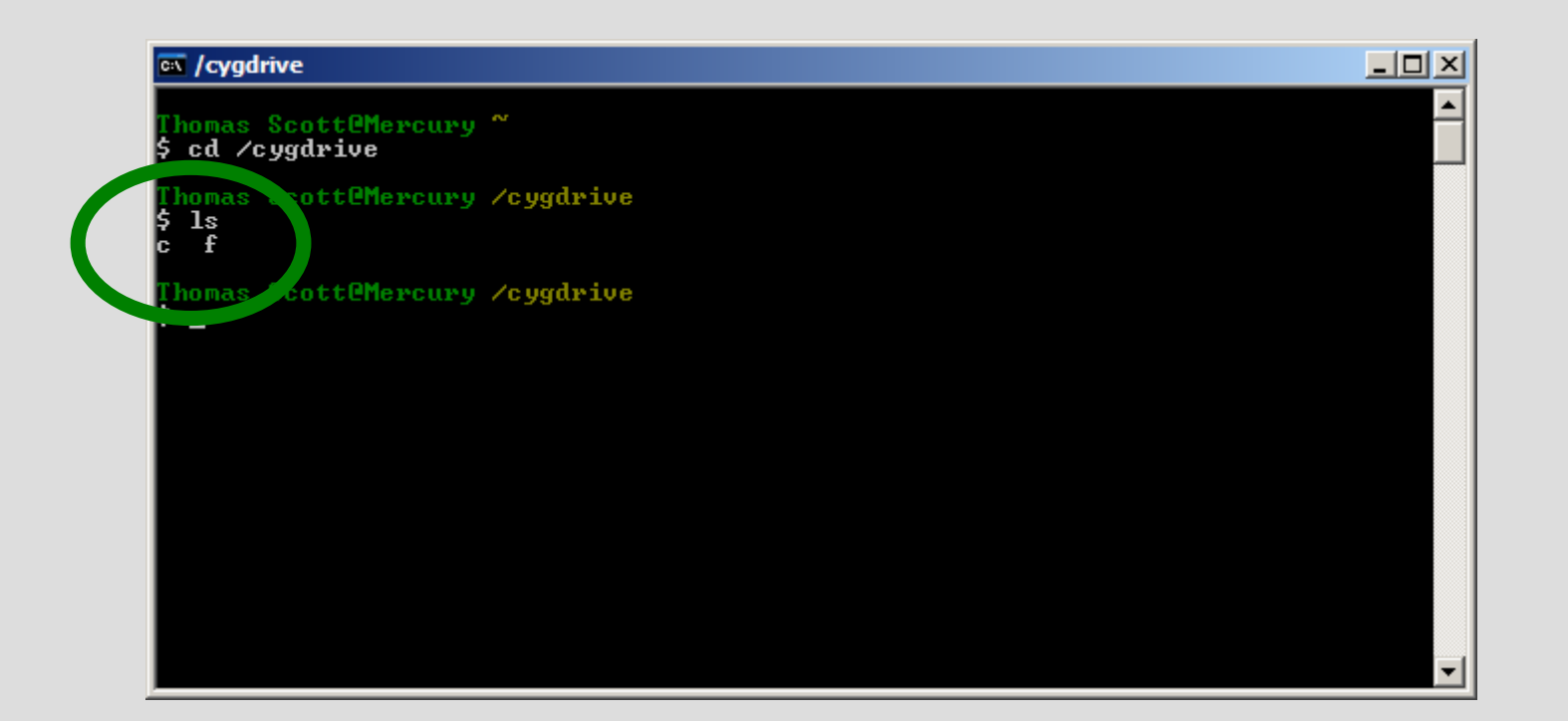

- Let's make our backup folder
- Go to your external drive, create a folder called Backup, and inside that, create folders called rsync and rsync.1 through rsync.9

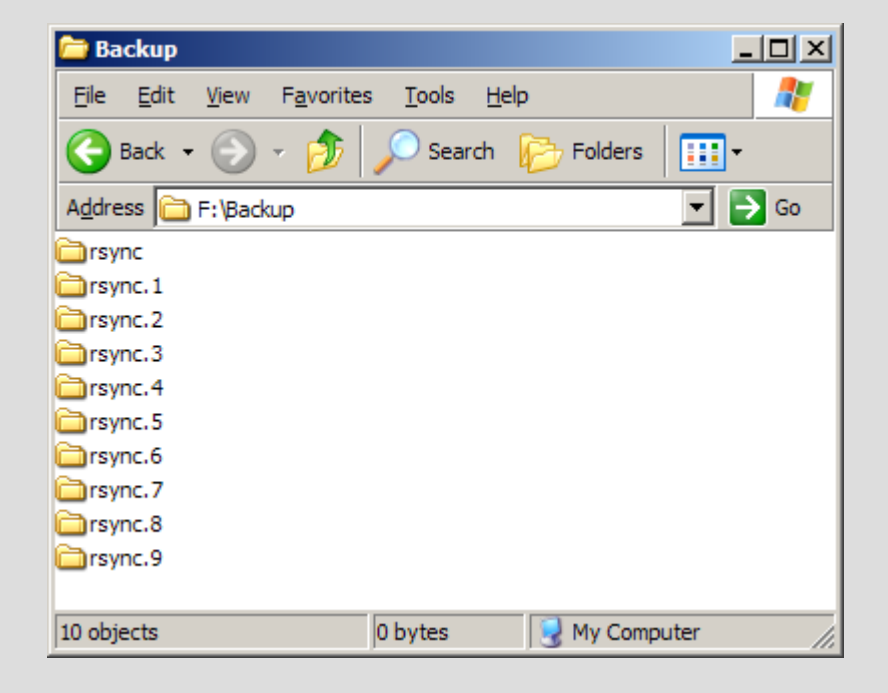

- Back to your bash shell
- Go back to your "home" directory with **cd ~**
- Test rsync with **rsync --version**

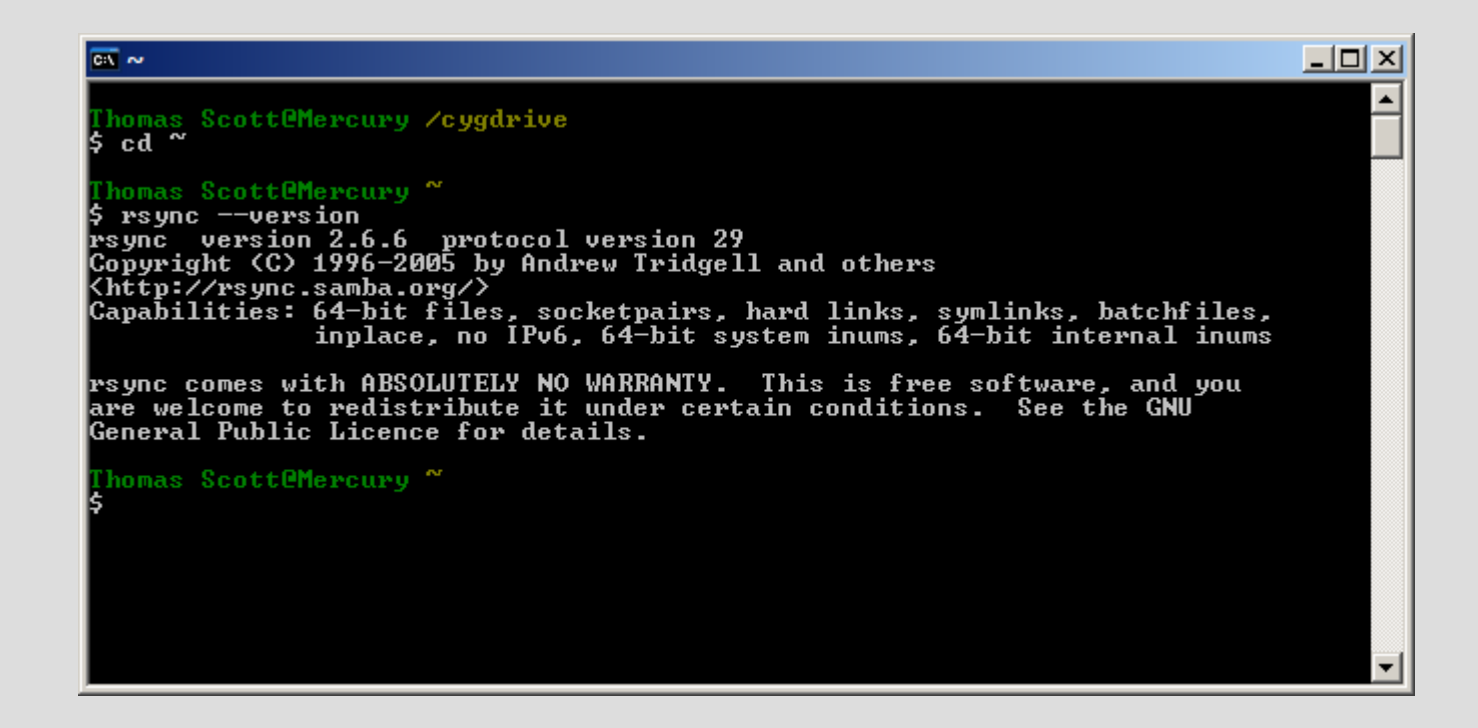

### Step 4: Your First Backup

- Here comes the tough bit
- **rsync -v -rlt -z --delete "/cygdrive/c/Documents and Settings/[username]/My Documents/" /cygdrive/x/Backup/rsync/**
- All on one line
- Remember the trailing slashes and quotes
- Case sensitive
- Tab-complete helps!

#### Wait. What does that mean?

- **rsync -v -rlt -z --delete "/cygdrive/c/Documents and Settings/[username]/My Documents/" /cygdrive/x/Backup/rsync/**
- **rsync**: starts rsync
- -v is *verbose*, it tells you what's happening
- **-rlt** is *recursive*, *keep symlinks, keep times*
- **-z** *compresses* for speed
- --delete removes *destination* files that are no longer in the *source*
- the rest specifies where to back up

#### Don't panic!

• It will say "building file list"...

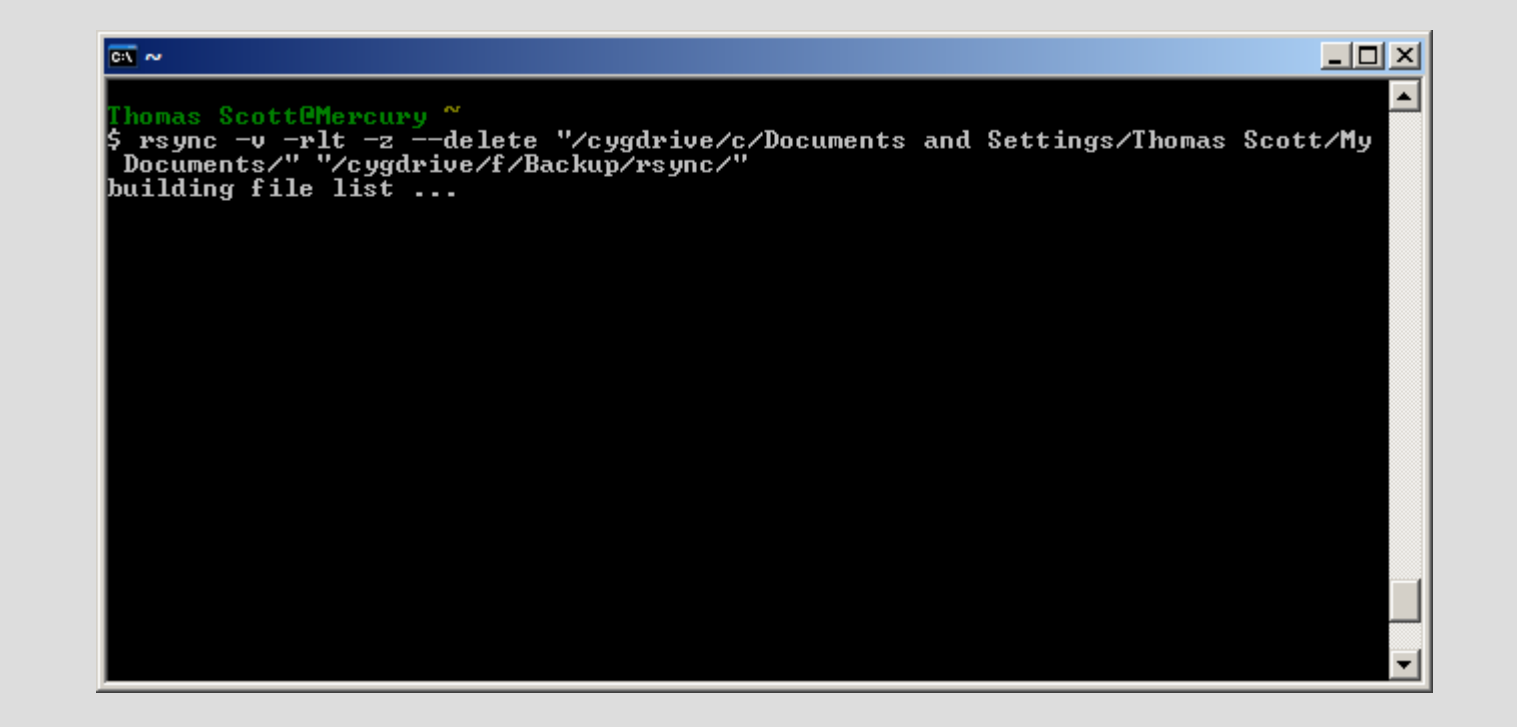

#### Don't panic!

#### • After a few minutes, it'll start backing up.

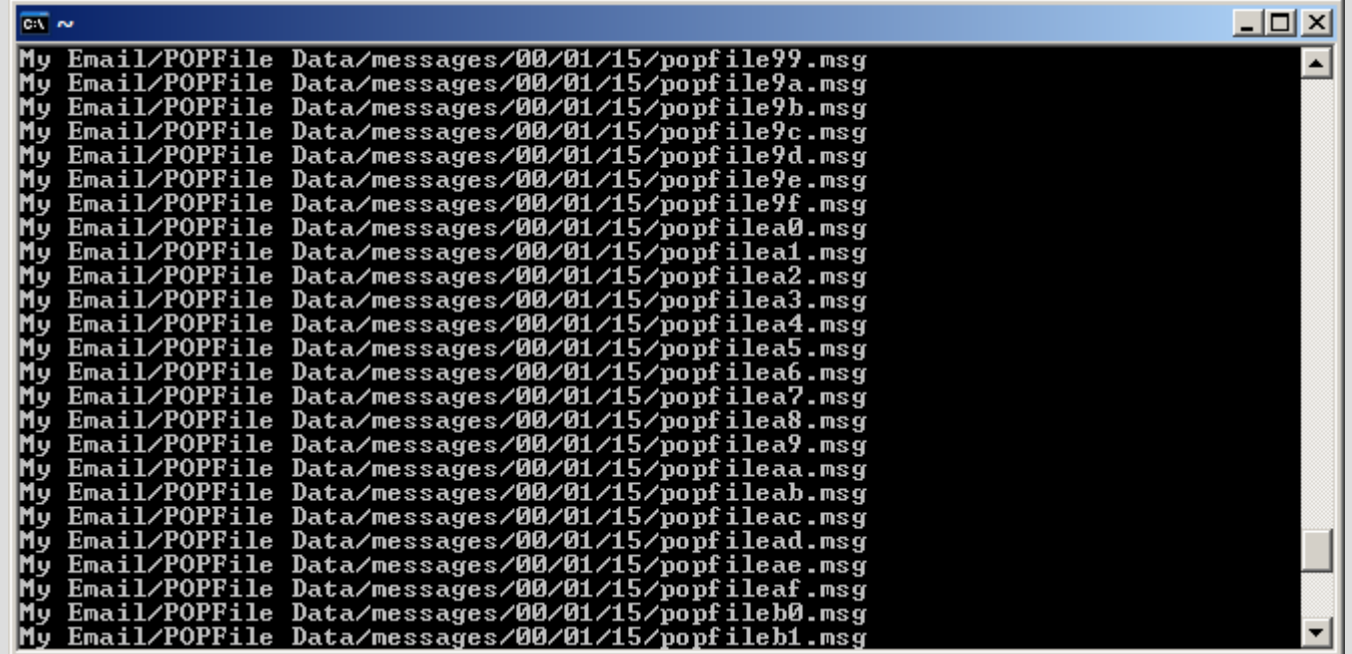

- When it's done, it'll tell you how much data it's transferred.
- Right now, that'll be a lot...
- But try running the same command again! (press the up arrow to repeat commands)

- Rsync only transfers files that have changed, so the second time, transfer is *fast*.
- But that's not an incremental backup...

- Remember hardlinks?
- cp is the bash copy command
- **cp**  $-a1$  makes an archive copy of a folder *using hardlinks.*
- So while it looks like there's two copies, the second one is actually filled with *pointers* to the same file on disk.

- **cp -al /cygdrive/x/Backup/rsync /cygdrive/x/Backup/rsync.1**
- ...and wait

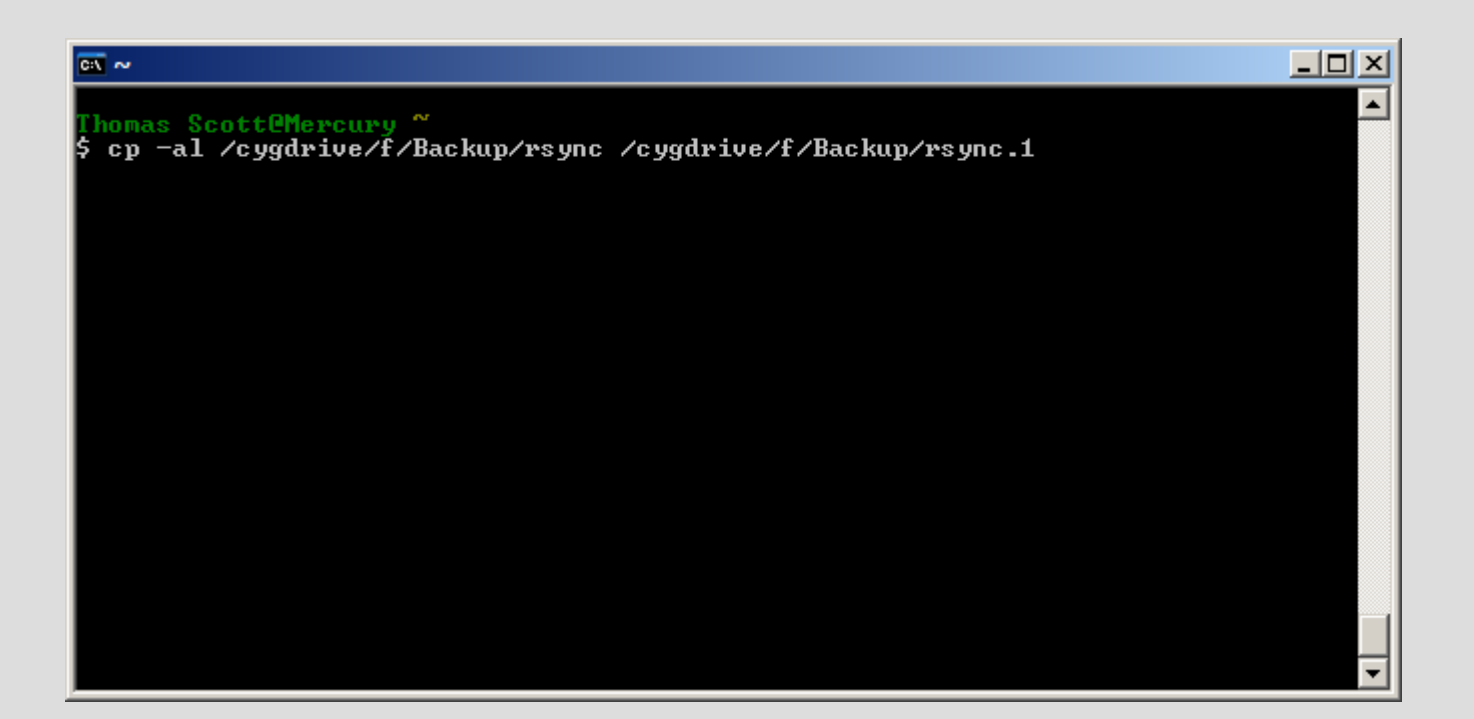

- So we've got rsync and rsync.1, both filled with the *same* files.
- But here's the cool bit: **rsync unlinks before overwriting.**

## What?

- If you issue that long rsync command again (press up until it appears), it'll update the "rsync" folder...
- ...but **before** it overwrites a file, it'll remove that folder's link to it
- which means rsync.1 will keep the original version!

So...

- Not only will it only transfer files that have changed
- It'll only require storage space for files that have changed!
- Now we just extend this to the folders rsync.2 through rsync.9
- And you have nine "snapshot" backups, all apparently complete, distinct copies!

#### • Open up Notepad and copy and paste in...

**rm -rf /cygdrive/x/Backup/rsync.9 mv /cygdrive/x/Backup/rsync.8 /cygdrive/x/Backup/rsync.9 mv /cygdrive/x/Backup/rsync.7 /cygdrive/x/Backup/rsync.8 mv /cygdrive/x/Backup/rsync.6 /cygdrive/x/Backup/rsync.7 mv /cygdrive/x/Backup/rsync.5 /cygdrive/x/Backup/rsync.6 mv /cygdrive/x/Backup/rsync.4 /cygdrive/x/Backup/rsync.5 mv /cygdrive/x/Backup/rsync.3 /cygdrive/x/Backup/rsync.4 mv /cygdrive/x/Backup/rsync.2 /cygdrive/x/Backup/rsync.3 mv /cygdrive/x/Backup/rsync.1 /cygdrive/x/Backup/rsync.2 cp -al /cygdrive/x/Backup/rsync /cygdrive/x/Backup/rsync.1 rsync -v -rlt -z --delete "/cygdrive/c/Documents and Settings/[username]/My Documents/" /cygdrive/x/Backup/rsync/**

*The rsync command should be all on one line; change your drive and username to suit.*

- Save as "C:\cygwin\home\[username]\backup"
- Use "All Files" and enclose backup in quotes

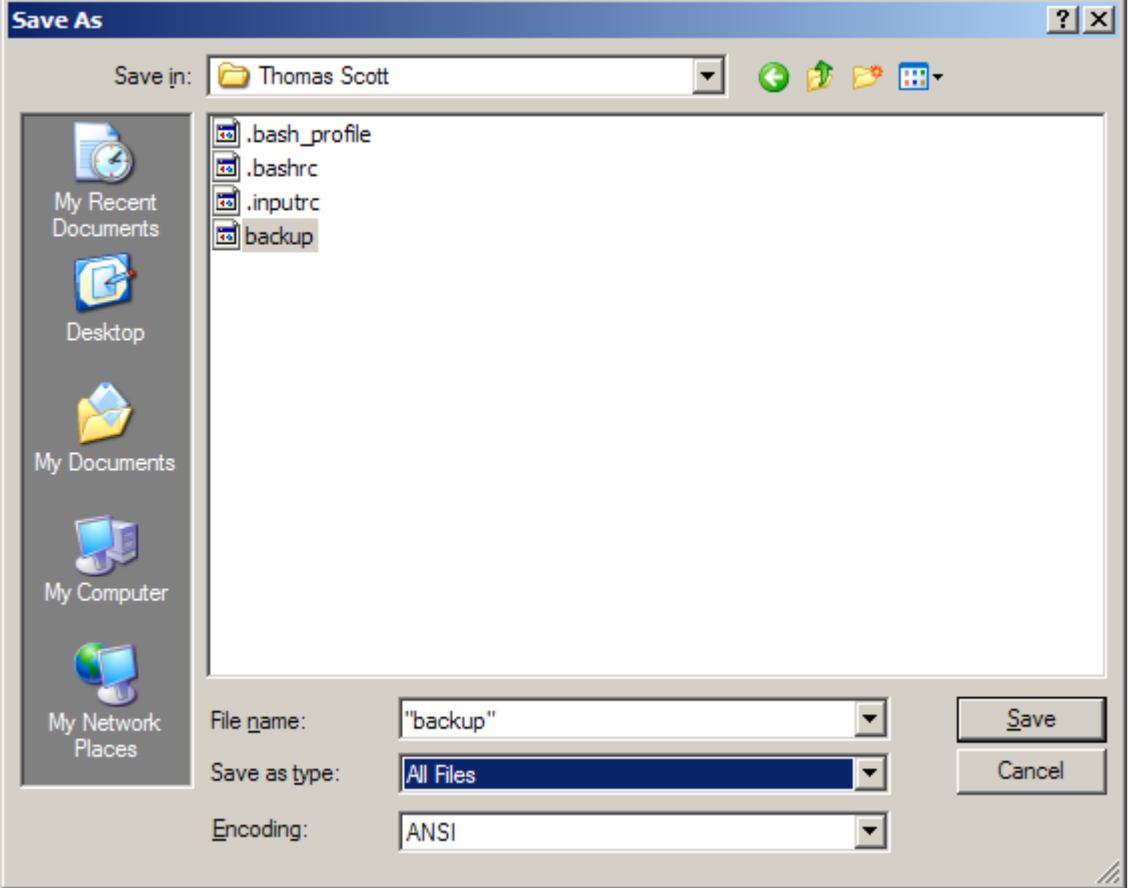

- Two last things to make it usable...
- Go back into your bash shell
- **dos2unix backup**
- **chmod 700 backup**

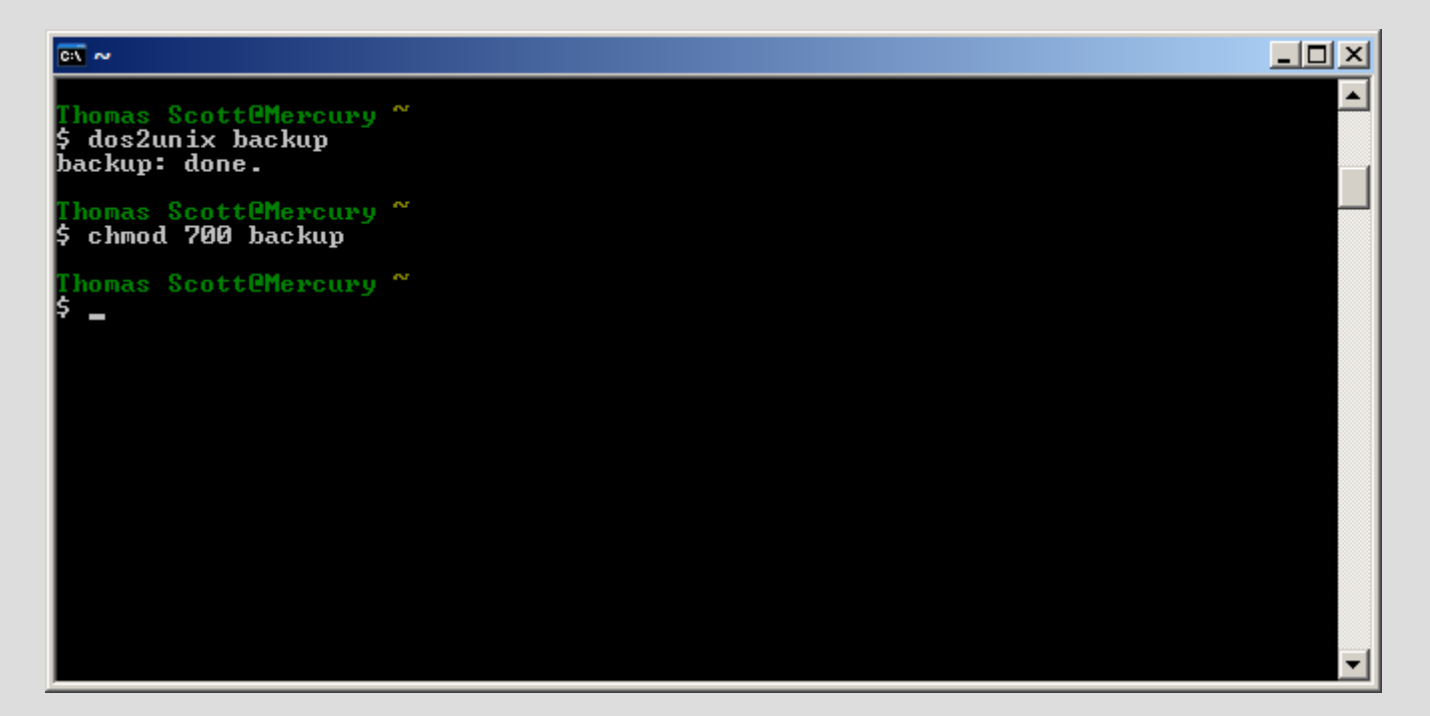

- Then just enter **./backup**
- and wait...

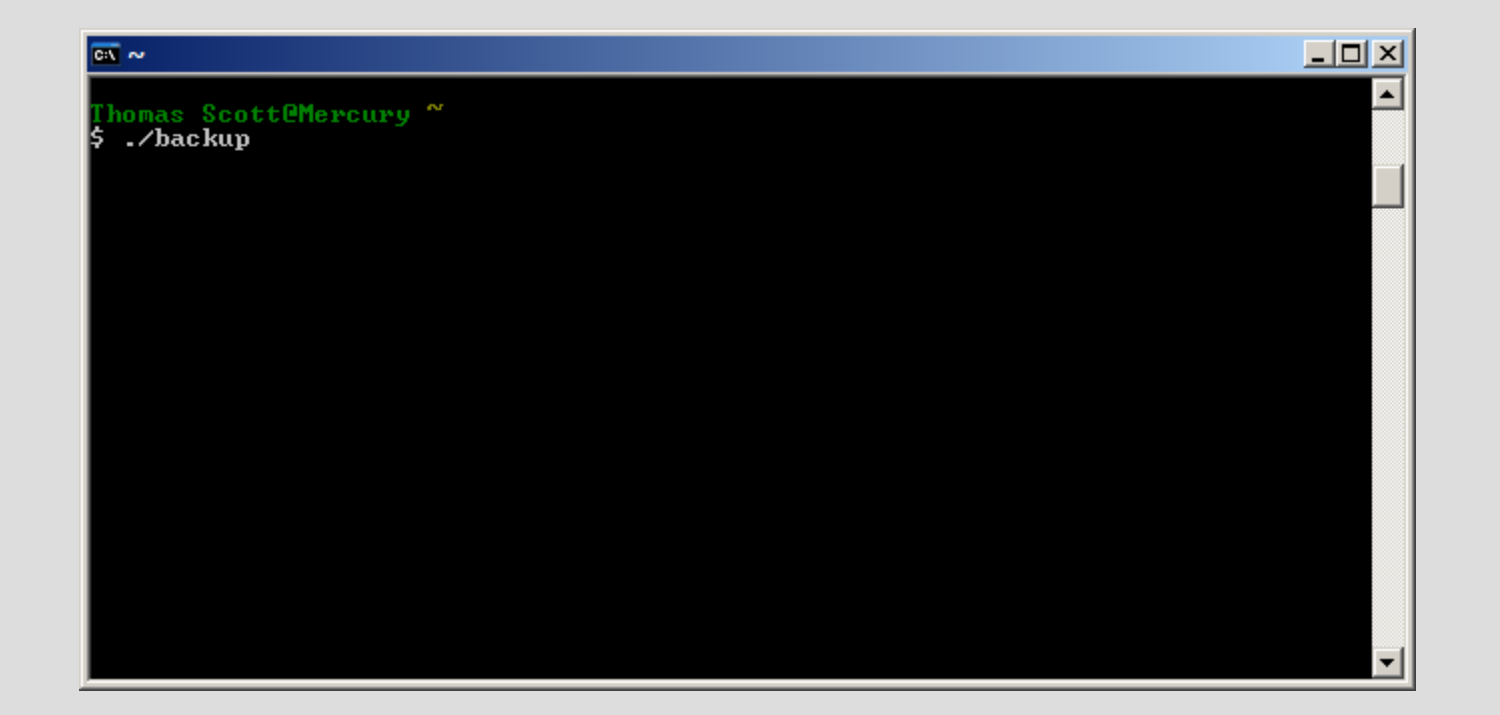

#### Recap

- Install Cygwin with Rsync
- Convert drive to NTFS if needed
- Test rsync and create initial backup
- Create "backup" *shell script*
- Run Cygwin, then **./backup**, to back up
- ...and that's all there is to it

### Original Linux Script Source:

● *Easy Automated Snapshot-Style Backups with Rsync* Mike Rubel [http://www.mikerubel.org/computers/rsync\\_snapshots/](http://www.mikerubel.org/computers/rsync_snapshots/)

#### Download this presentation

- PDF of the presentation
- Rsync command
- and That Shell Script
- <http://www.thomasscott.net/barcamp2/>